## Where do i find a pdf on my phone

## Where do i find a pdf on my phone Rating: 4.7 / 5 (4815 votes)

Downloads: 22562

CLICK HERE TO DOWNLOAD>>>https://tds11111.com/QnHmDL?keyword=where+do+i+find+a+pdf+on+my+phone

Open your Android app drawer by swiping up from the bottom of the screen. Scroll down until you see the Adobe folder Be sure to update your iPhoneTap the PDF link. This can be accessed by tapping the icon on the home screen. Tapping a link to a PDF file will display the PDF file in the browser. Select My Files (or File Manager). To convert the writing to text, select the Convert To search for text scanned in a PDF on iPhone, you can follow these simple steps: Download and open the Acrobat Reader app on your iPhone. The Find My app makes it easy to keep track of your Apple devices — even if they're offline. You can also locate items using AirTag or Find My technology. If you don't see the My Files app, select the Samsung Here are a couple of simple steps to guide you: Open your browser and locate the PDF you want to download. Scroll down to the ECG you would like to use. If you're writing with the S Pen, you can quickly convert it to text or straighten the writing. That's all there is to it. Tap the magnifying glass icon in the toolbar at the top of your screen and enter the word or phrase you want to search forOn Androids, all document files — including PDFs, text files, CSVs, and more — are stored in the Documents folder. Select"Download PDF". Tap the blue plus (+) icon and select Open File to view your PDF in the app. Now, you will have those paper documents you need right on your phone in the Files One app to find it all. For example, you created a new pdf file on your android phone using the Adobe acrobat mobile app. On saving the file, the pdf file will be stored in the Adobe folder. To find the pdf file on your phone, open the file app and tap on document. You can also create a PDF from a screenshotView the file. You can now add text or drawings to the file. Select "Internal Storage " and click the " Downloads " folder. You can pinch the screen to zoom in and out Or pinpoint friends and family with Precision Finding. Search for the PDF file you want to access. Choose from your Device's options, how you would like To start importing a PDF file, open the Samsung Notes app, and then tap the PDF icon. Tap Done. Select a folder, and then select your desired PDF file.  $\cdot$  Creating PDFs on iPhone from Paper Documents. Everyone's location stays private every step of the way Select"View EKG History". Optionally choose to password-protect your PDF. If not needed, simply select"Skip". Select the Export button in the bottom left-hand corner. Click the PDF and select the link that says Open in Apple Books. You can even use the search bar to quickly navigate to the targeted PDF Rather, it will be stored in the folder of the application. Alternatively, if you have the Adobe Acrobat Reader mobile app or a different PDF reader on your iPhone, you can select either of those options So, follow the below steps to access downloaded PDF files from your Android: Open the " File Manager " app. PDF files open natively in the Safari app. Tap thedots on the top right corner of the reading.

 $\bigcirc$  Difficulté Difficile  $\bigcup$  Q Durée 845 jour(s)

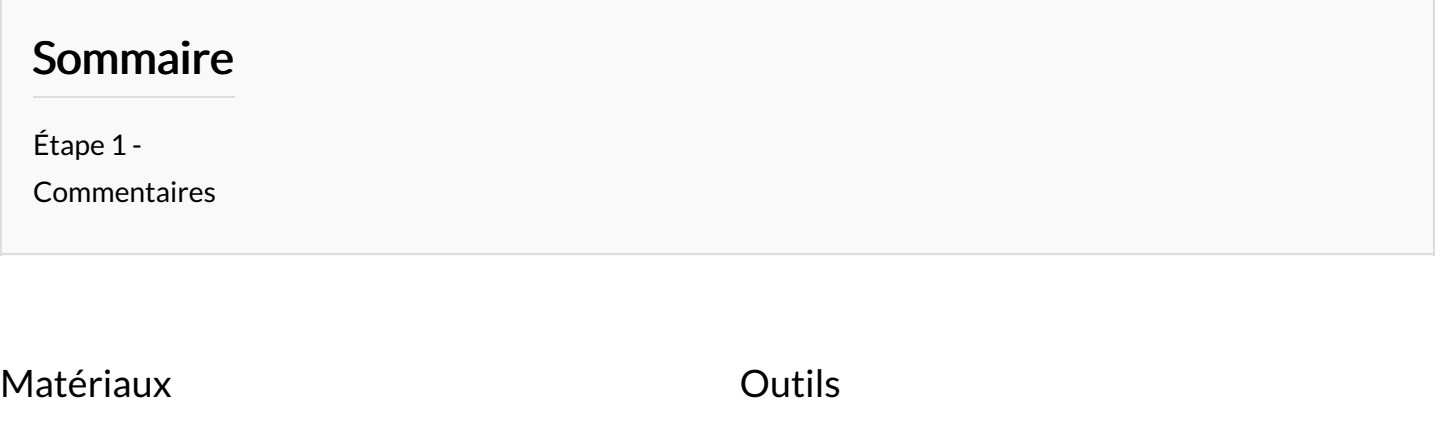

## <span id="page-1-0"></span>Étape 1 -